# **Release notes v.48 2018**

## Ta bort person med befintlig allokering

När du tar bort en projektmedlem som är allokerad i projektet får du en fråga om vad du vill göra med de timmar som personen är allokerad, t.ex. flytta till en annan person.

### Rensa flervalslistor

I olika typer av listrutor kan man välja att markera flera personer. Nu kan man även välja att rensa alla markeringar på en gång. Detta är möjligt t.ex. i listrutor för aktivitetsdeltagare, e-mailmottagare eller fasmedlemmar.

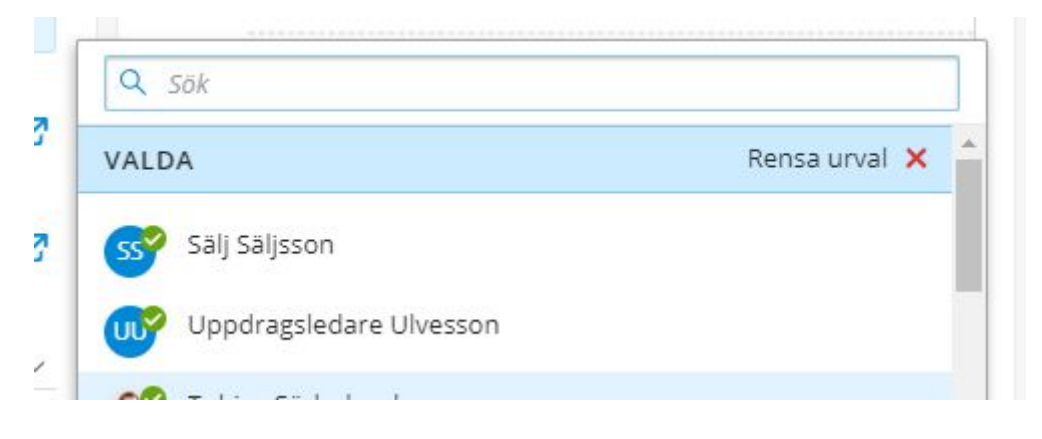

# Inställningar för interna projekt

På fliken Projektinställningar kan du ändra förutsättningar för t.ex. arbetstyper och produkter samt vilken avdelning projektet tillhör.

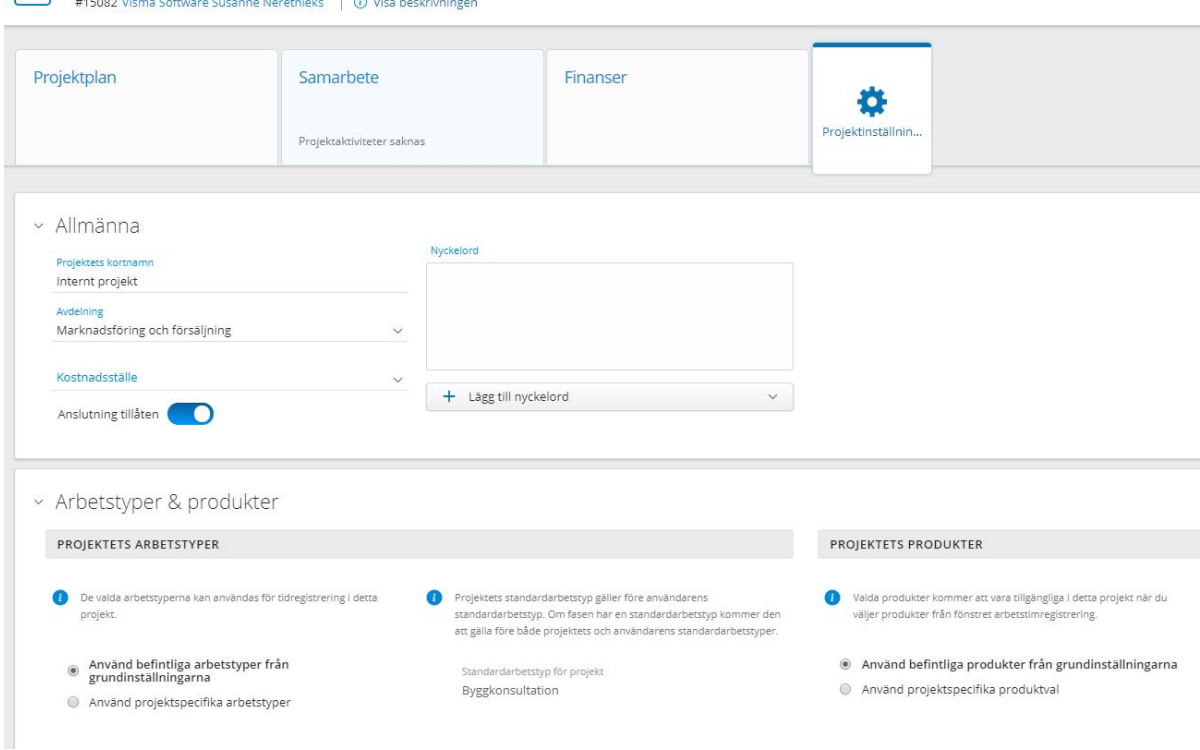

# Snabbredigera kundkontakt

Internt projekt för processarbete

På säljprojektet och projektet visas den kundkontakt som är ansvarig hos kunden. Klicka på namnet inne i säljprojektet eller projektet för att direkt komma till fönstret där du kan redigera kontaktuppgifterna.

#### Massuppdatera reseräkningsstatus

Om du har många reseräkningar du vill ändra status på samtidigt kan du nu öppna rapporten Tid&Utlägg/Resor/Reseräkningar och markera de reseräkningar du vill ändra status på. Välj åtgärd och vilken status du vill ändra till.

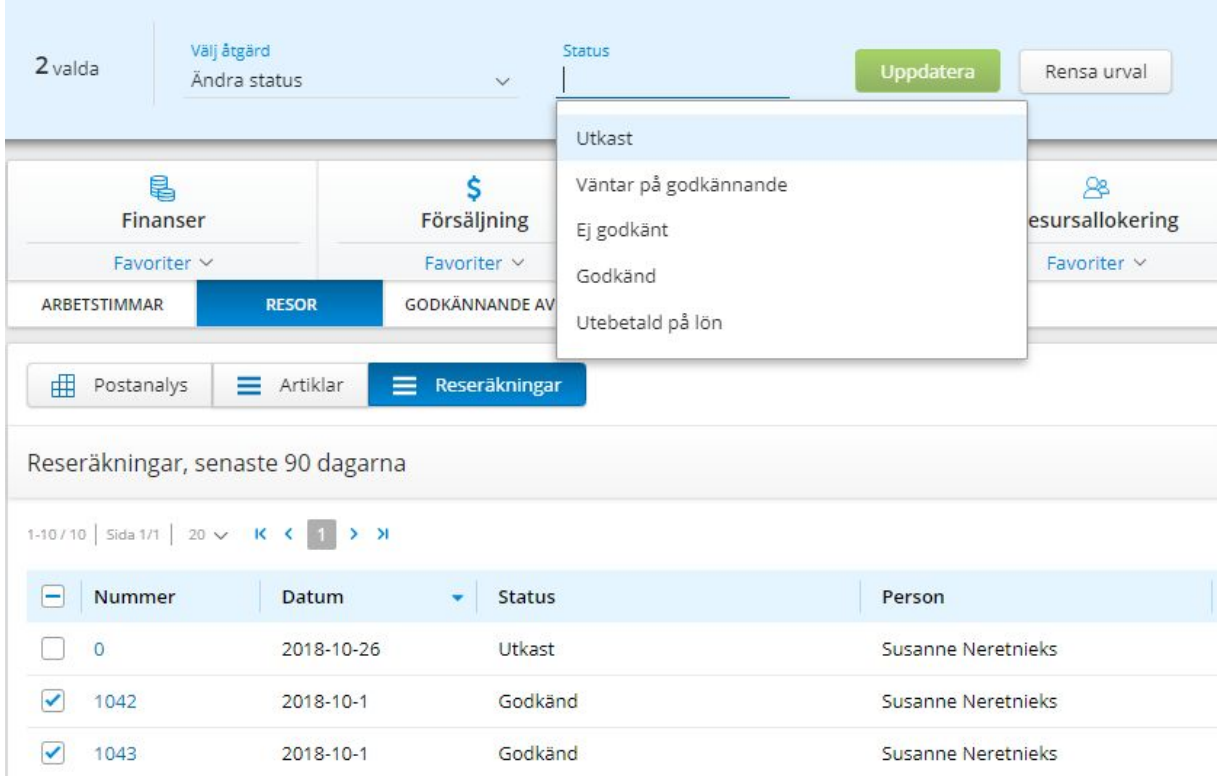

Observera: Om du arbetar med överföring av resekostnader till Visma Lön via Dataöverförings-menyn ska du inte ändra statusen på en reseräkning till en annan status efter det att reseräkningen blivit godkänd. Detta riskerar att antingen ta bort datumet då den faktiskt blev godkänd eller att den kan föras över till lönesystemet en andra gång.

#### Tooltip i resursallokeringen

Om du håller muspekaren över en allokering i resursallokeringen visas kortfattad information om projektet, allokeringen och tidsperspektivet.

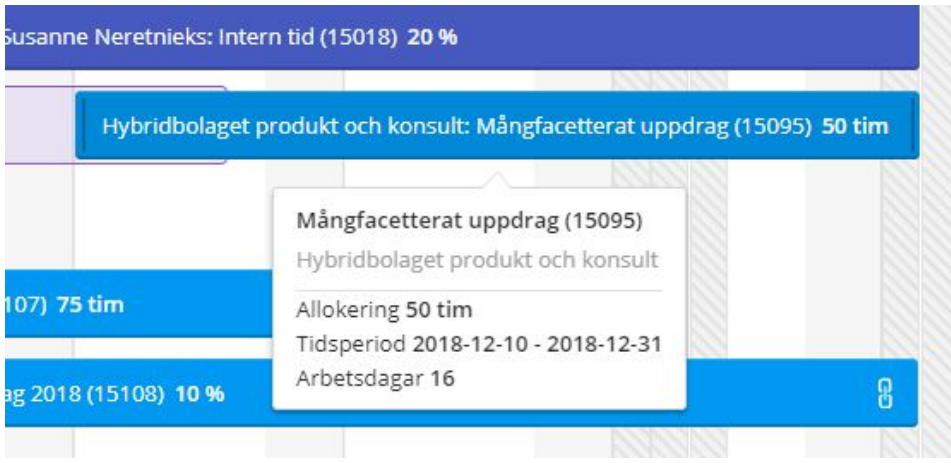

## Slutföra aktiviteter

För att tydliggöra när man sparar och slutför en aktivitet visas nu en kryssruta i nedre delen av aktivitetsfönstret, där man kan markera när aktiviteten är slutförd och sedan spara.

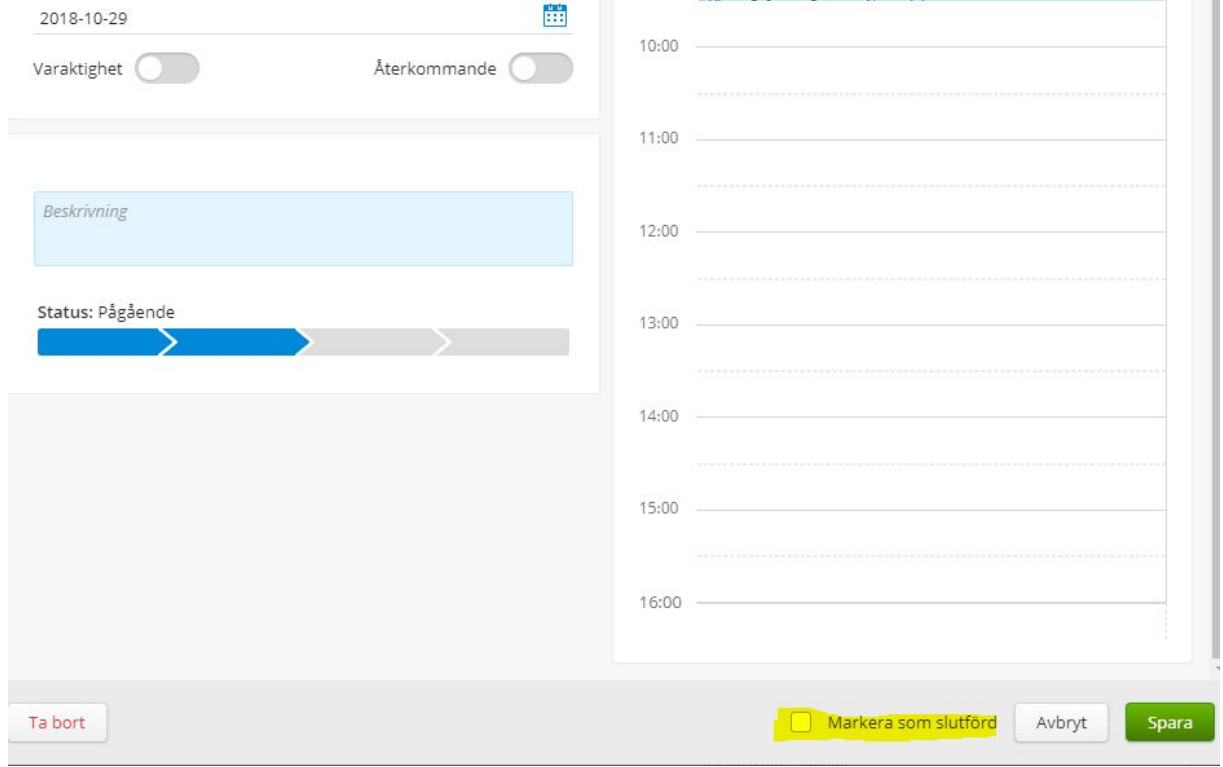